# ASP.NET动态网页设计 林教: 朱亚林

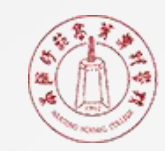

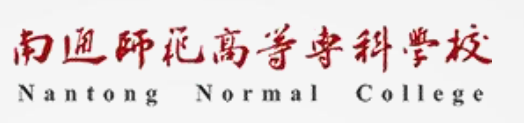

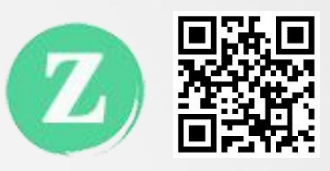

# HTML基础知识

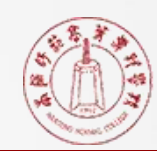

2

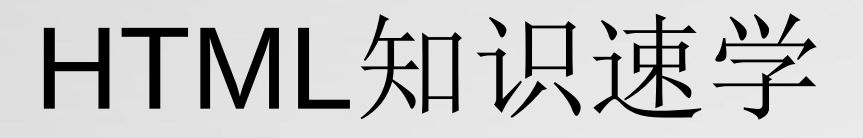

▎HTML简介 ▎网页基本概念 ▎网页基本标签

### ▎空格与换行

▎注释

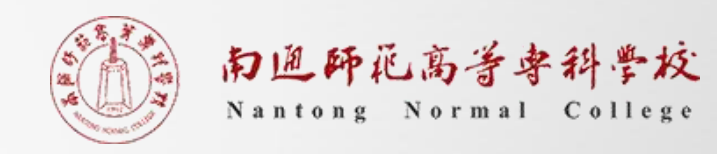

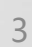

# HTML简介

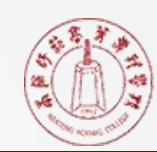

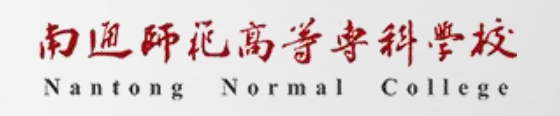

4

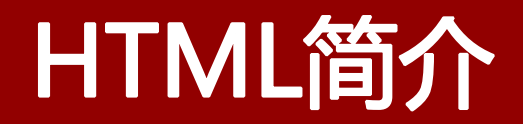

## ▎HTML 是网页使用的语言,定义了网页的结构和内容。浏览器访问 网站,其实就是从服务器下载 HTML 代码,然后渲染出网页。

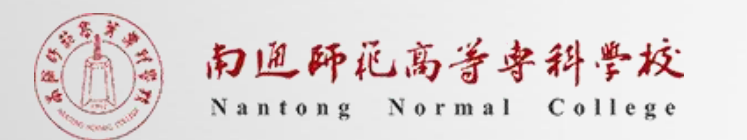

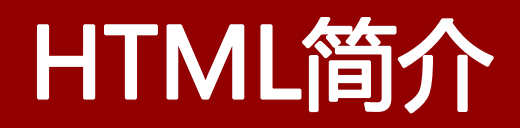

# ▌ HTML 的全名是"超文本标记语言"(HyperText Markup Language),上个世纪90年代由欧洲核子研究中心的物理学家蒂 姆·伯纳斯-李(Tim Berners-Lee)发明。它的最大特点就是支持超 链接,可以跳转到其他网页,从而构成了整个互联网。1999年, HTML 4.01 版发布, 成为广泛接受的 HTML 标准。2014年, HTML 5 发布,这是目前正在使用的版本。

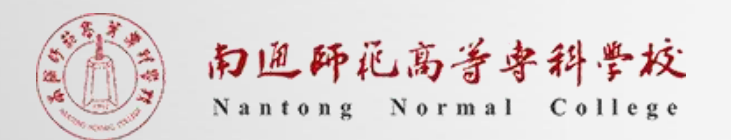

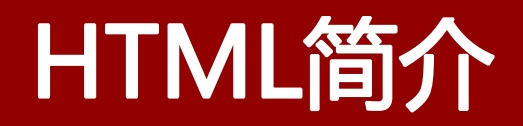

## ▎浏览器的静态网页开发,一般涉及三种技术:HTML、CSS 和 JavaScript。HTML 语言定义网页的结构和内容, CSS 样式表定义网 页的样式,JavaScript 语言定义网页与用户的互动行为。

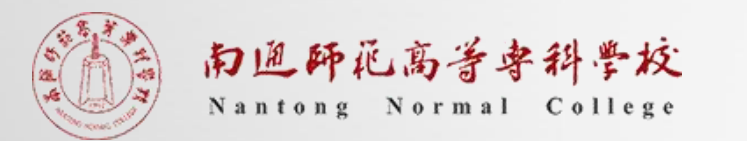

## HTML简介

<!DOCTYPE html> <html lang="en"> <head> <meta charset="utf-8"> <title>首页</title> </head> <body> <p>欢迎来到我的站点</p> | hello.html </body> </html>

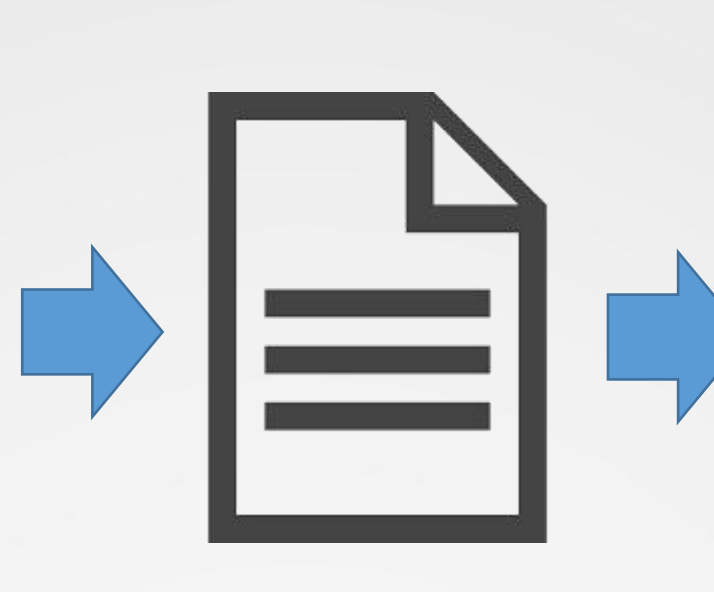

 $\boldsymbol{\mathsf{x}}$  $\sim$  10  $\,$ 首页 - Google Chrome ◎ 首页  $\times$  + ← → C △ ① 文件 | /home/zhuyalin/h... 图 ☆  $\bullet$ 欢迎来到我的站点

hello.html<br>8 **hello.html**<br>8 **hello.html** 

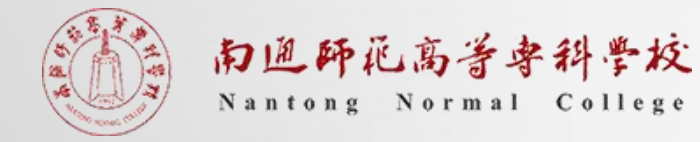

# 网页的基本概念

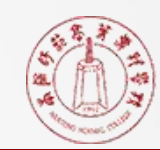

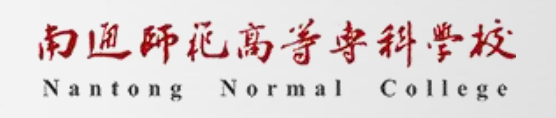

9

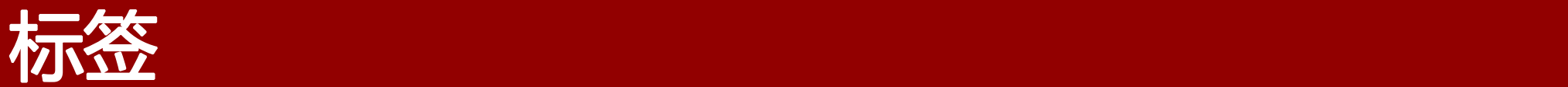

<meta charset="utf-8"> <title>首页</title>

<div><p>hello world</p></div>

<meta><title><div><p>都是标签 标签用来告诉浏览器,如何处理这段 代码。标签的内容就是浏览器所要渲 染的、展示在网页上的内容。

标签放在一对尖括号里面(比如<title>): ▎ 大多数标签都是成对出现的,分成开始标签和结束标 签,结束标签在标签名之前加斜杠(比如</title>); ▎ 也有一些标签不是成对使用,而是只有开始标签,没 有结束标签,比如上一节示例的<meta>标签,这种单 独使用的标签,通常是因为标签本身就足够完成功能 了,不需要标签之间的内容。实际引用中,它们主要 用来提示浏览器,做一些特别处理。

标签可以嵌套嵌套时,必须保证正确的闭合顺序,不 能跨层嵌套,否则会出现意想不到的渲染结果。

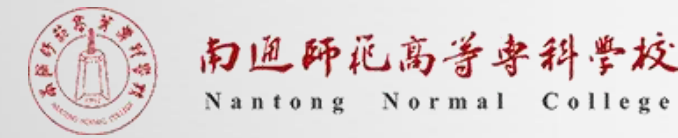

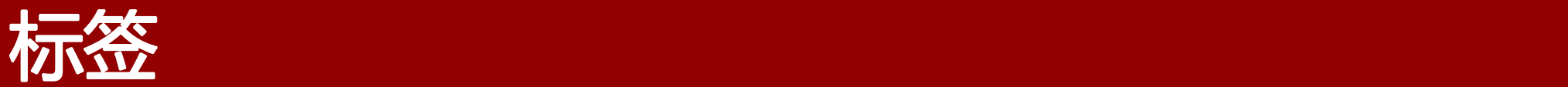

<meta charset="utf-8">

<title>首页</title>

<div><p>hello world</p></div>

▎ <title>与<TITLE>意义相同, HTML标签不区分大小写; HTML对缩进和换行不敏感, 如果 你愿意,可以将一张网页写成一 行。

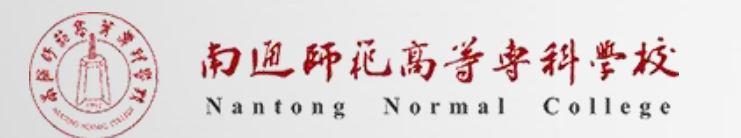

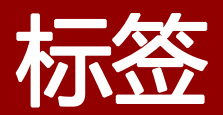

### 常见标签举例

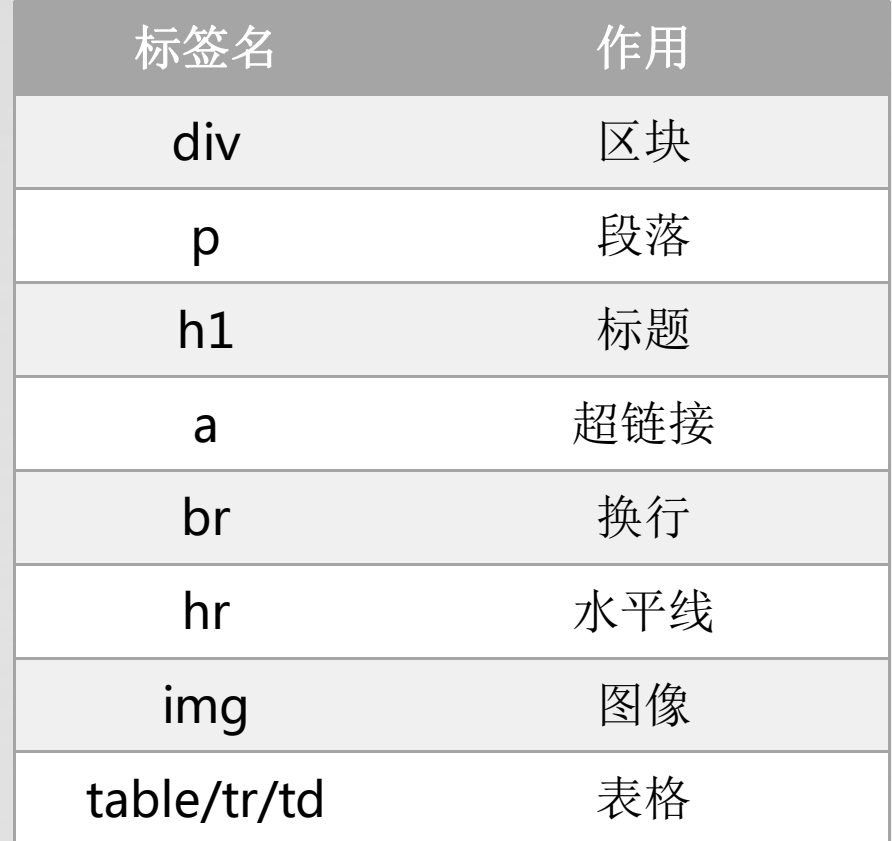

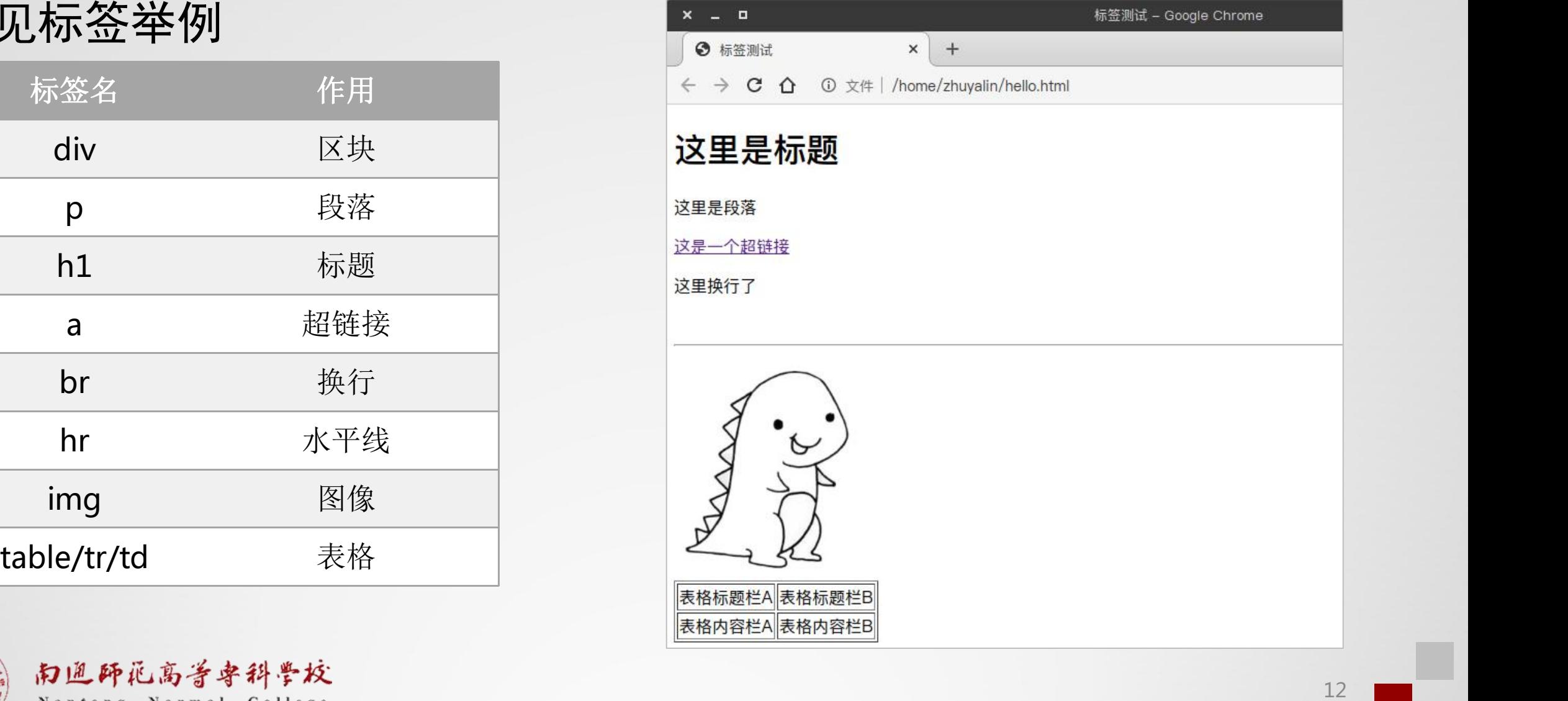

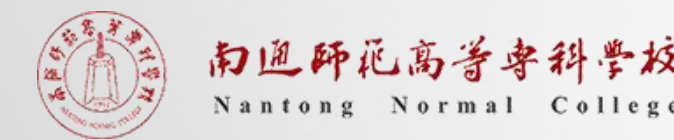

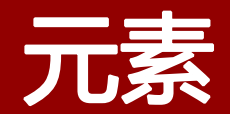

Ⅰ 所有元素可以分成两大类: 块级 │ <!DOCTYPE html> 元素 (block) 和行内元素 | <html lang="en"> (inline)。

- ▌块级元素默认占据一个独立的区 │ <title>标签测试</title> 域, 在网页上会自动另起一行, yhead> 占据 100% 的宽度。
- ▌行内元素默认与其他元素在同一 │ <div>块级元素2</div> 行,不产生换行。比如, span \_\_\_\_\_\_\_\_ <span>行内元素1</span> 就是行内元素, 通常用来为某些 | <span>行内元素2</span> 文字指定特别的样式。

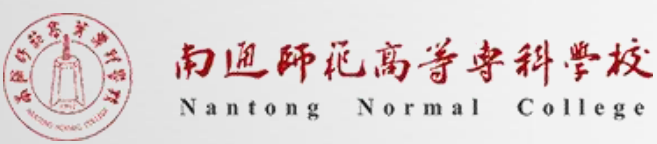

</head><br>
<html lang="en"><br>
<head><br>
<meta charset="utf-8"><br>
<ittle>标签测试</title><br>
→ ctitle>标签测试</title><br>
→ ctitle> + coogle chrome <2><br>
</head><br>
</head><br>
</head><br>
</head><br>
+ coogle chrome <2><br>
</head><br>
+ ctitle> + coogle c

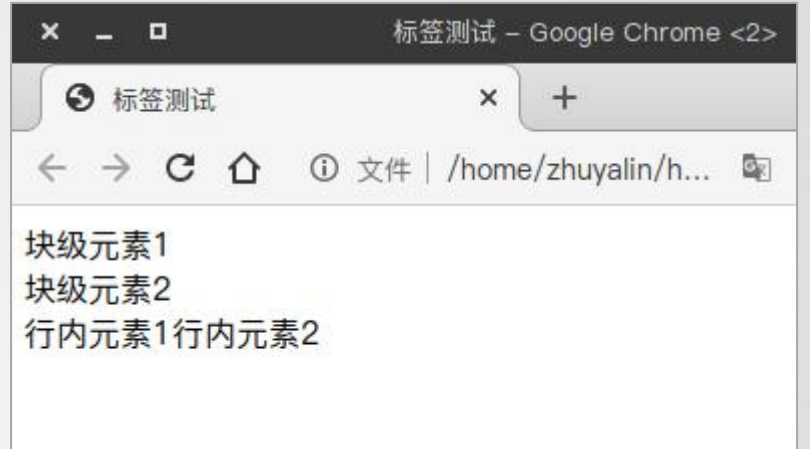

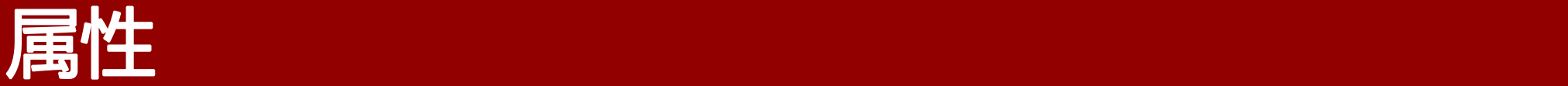

┃ HTML标签的属性 (attribute) 是标签的额外信息, 使用空格与标签名和其他 属性分隔。

### ▎<img src= "demo.jpg" width= "500px">

▎表示一个图像的标签,加载网页同一目录下的demo.jpg图像,并且设置宽度 为500像素(高度需要设置吗)。

┃ 上面代码中, <img>标签有两个属性: src和width。属性值一般放在双引号 里面,这不是必需的,但推荐总是使用双引号。属性名是大小写不敏感的。

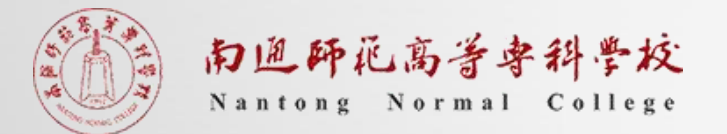

# 网页的基本标签

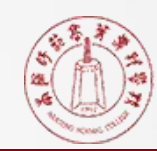

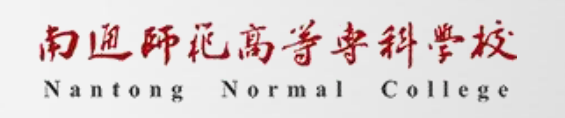

15

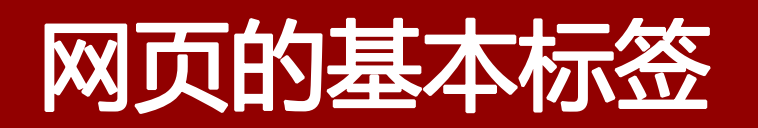

■ 符合语法标准的网页, 应该满足这里 所示的基本结构。

▎不管多么复杂的网页,都是从上面这 个基本结构衍生出来的。

**Ⅰ 注意, HTML 代码的缩进和换行, 对** 于浏览器不产生作用。之所以按照一定 的缩进规范来写,是为了提高代码的可 读性。

<!DOCTYPE html> <html lang= "en">  $<$ head $>$ <meta charset= "utf-8"> <title></title> </head> <body> </body> </html>

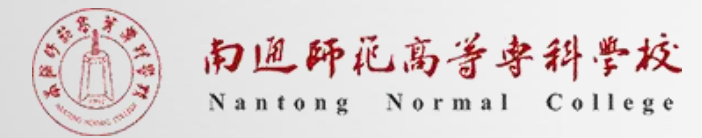

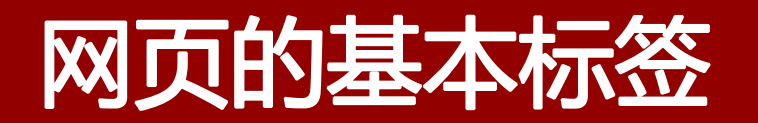

 $\langle$ !doctype $\rangle$ 

- ▎网页的第一个标签通常是<!doctype>,表示文档类型,告诉浏览器如何解 析网页。
- ▎一般来说,只要像下面这样,简单声明doctype为html即可。浏览器就会按 照 HTML5 的规则处理网页。

<!doctype html>

<!DOCTYPE html>

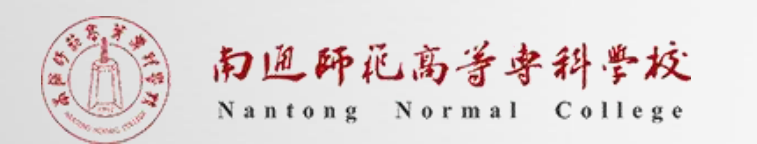

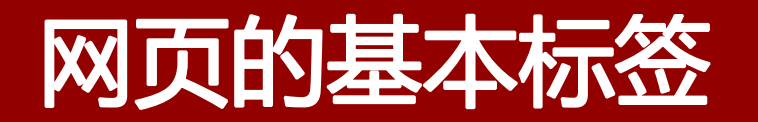

### $\langle$ html $\rangle$

- ▎<html>标签是网页的顶层容器,也称为根元素(root element),其他元素都 是它的子元素。一个网页只能有一个<html>标签。
- **┃ 该标签的lang属性,表示网页内容默认的语言。**

▎下面代码表示,网页的语言是英语。

<html lang="en">

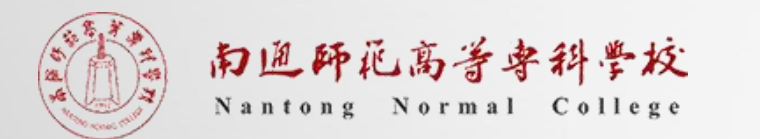

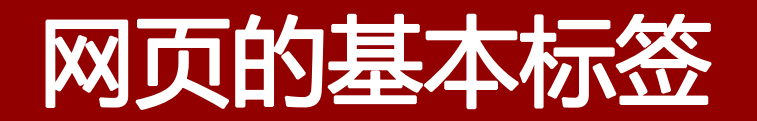

 $\langle$ head $\rangle$ 

- ▎<head> 标签用于定义文档的头部,它是所有头部元素的容器。<head> 中的元素可以 引用脚本、指示浏览器在哪里找到样式表、提供元信息等等。
- ▌文档的头部描述了文档的各种属性和信息,包括文档的标题、在 Web 中的位置以及和 其他文档的关系等。绝大多数文档头部包含的数据都不会真正作为内容显示给浏览者的。

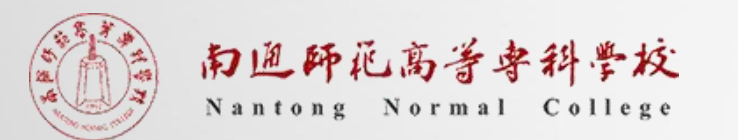

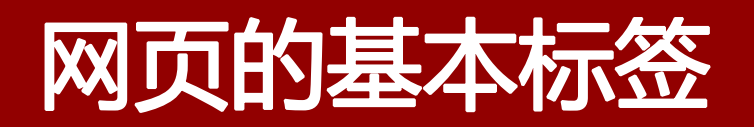

<head>之<br/><br/>  $\overline{\mathcal{F}}$ 元素

- ▌ <base> 标签为页面上的所有链接规定默认地址 或默认目标。
- ▌ 通常情况下,浏览器会从当前文档的 URL 中提 取相应的元素来填写相对 URL 中的空白。
- ▌ 使用 <base> 标签可以改变这一点。浏览器随后 将不再使用当前文档的 URL, 而使用指定的基本 URL 来解析所有的相对 URL。这其中包括 <a>、 <img>、<link>、<form> 标签中的 URL。

```
<html>
<head>
<base href="https://zhuyalin.cn/sth/2/" />
<base target="_blank" />
</head>
```

```
<body>
\langle simg src="img.png" /> \langlebr />
<p>请注意,我们已经为图像规定了一个相对地址。由于我们
已经在 head 部分规定了一个基准 URL, 浏览器将在如下地址
寻找图片: </p>
<p>"https://zhuyalin.cn/sth/2/"</p>
```
<br /><br /> <p><a href="./../../">主页</a></p> <p>请注意,链接会在新窗口中打开,即使链接中没有 target="\_blank" 属性。这是因为 base 元素的 target 属性已 经被设置为 " blank" 了。</p>

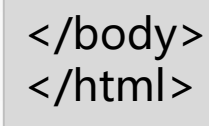

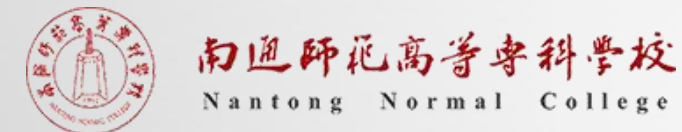

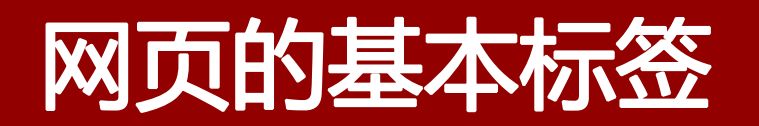

#### <head>之<title>子元素

▌ <title> 元素可定义文档的标题。

▌浏览器会以特殊的方式来使用标题, 并且通常把 它放置在浏览器窗口的标题栏或状态栏上。同样, 当把文档加入用户的链接列表或者收藏夹或书签 列表时,标题将成为该文档链接的默认名称。

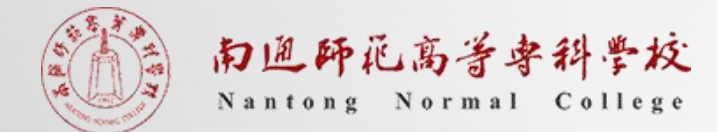

```
<html>
<head>
<base href="https://zhuyalin.cn/sth/2/" />
<base target="_blank" />
<title>HTML测试页</title>
</head>
```

```
<body>
\langle simg src="img.png" /> \langlebr />
<p>请注意,我们已经为图像规定了一个相对地址。由于我们
已经在 head 部分规定了一个基准 URL, 浏览器将在如下地址
寻找图片:</p>
<p>"https://zhuyalin.cn/sth/2/"</p>
```
<br /><br /> <p><a href="./../../">主页</a></p> <p>请注意,链接会在新窗口中打开,即使链接中没有 target="\_blank" 属性。这是因为 base 元素的 target 属性已 经被设置为 "\_blank" 了。</p> </body> </html>

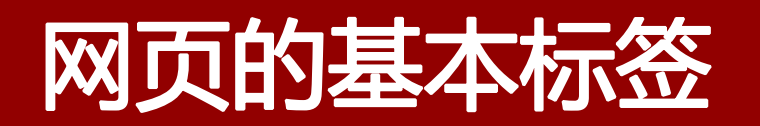

#### <head>之<style>子元素

- ▎<style> 标签用于为 HTML 文档定义样式信息。
- ▌ 在 style 中, 您可以规定在浏览器中如何呈现 HTML 文档。一般使用的CSS样式表。
- **Ⅰ** style 元素位于 head 部分中。

#### <html>

<head> <style type="text/css"> h1 {color: red} p {color: blue} a {text-decoration:none} </style> </head>

#### <body> <h1>这里是标题</h1> <p>这里是段落</p> <a href="https://zhuyalin.cn">这里是链接</a> </body>

</html>

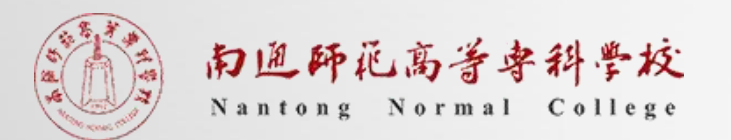

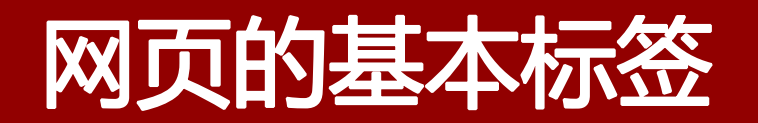

#### <head>之<link>子元素

- **Ⅰ <link>** 标签定义文档与外部资源的关系。
- ▌ <link> 标签最常见的用途是链接样式表。

#### <html>

```
<head>
<link rel="stylesheet" type="text/css" href="/html/csstest1.css" >
</head>
```

```
<body>
<h1>我通过外部样式表进行格式化。</h1>
<p>我也一样!</p>
</body>
```
</html>

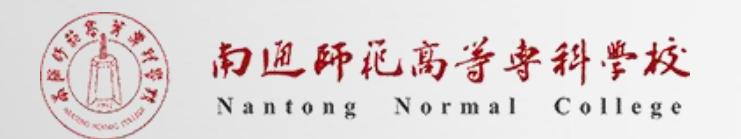

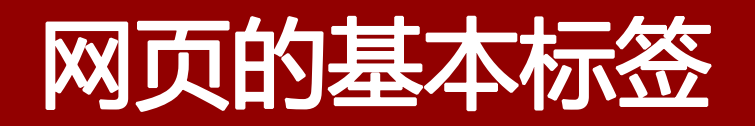

#### <head>之<script>子元素

**Ⅰ <script>** 标签用于定义客户端脚本, 比如 JavaScript。

**Ⅰ** script 元素既可以包含脚本语句, 也可以通过 src 属性指向外部脚本文件。

<!DOCTYPE html> <html> <script type="text/javascript"> function my\_load(){ window.alert("这是JS脚本实现的效果"); document.write("<h1>Hello World!</h1>"); } </script> <body onload="my\_load()"> </body> </html>

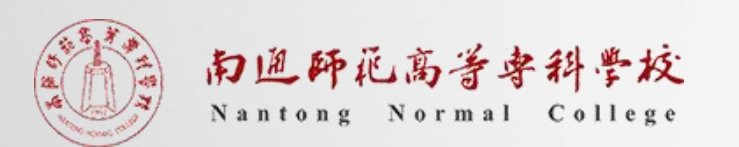

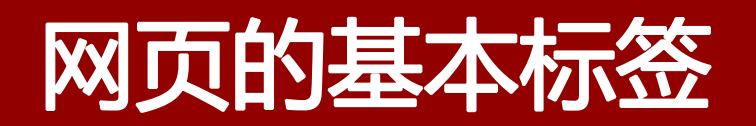

#### <head>之<meta>子元素

▎<meta>标签用于设置或说明网页的元数据, 必须放在<head>里面。一个<meta>标签就是 一项元数据,网页可以有多个<meta>。

▎<meta>有一个charset属性,指定网页的编 码方式,该属性非常重要。如果设置得不正确, 浏览器可能无法正确解码,就会出现乱码。

▎<meta>的name属性表示元数据的名字, content属性表示元数据的值。

▎http-equiv属性用来覆盖 HTTP 回应的头信息 字段, content属性是该字段的内容。

<!DOCTYPE html> <html> <meta charset="utf-8"> <meta name="description" content="HTML 语言入门"> <meta name="keywords" content="HTML,教程"> <meta name="author" content="大麦"> <meta http-equiv="refresh" content="30;URL='https://zhuyalin.cn'"> <title>head测试</title> <body>  **> Wait...** $<$ **/h1>** </body> </html>

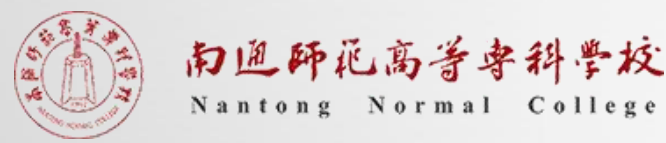

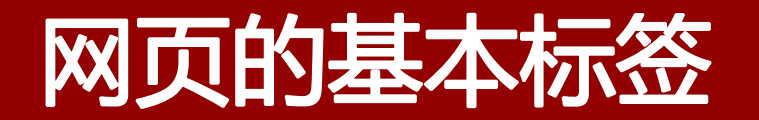

 $\langle body \rangle$ 

▎<body>标签是一个容器标签,用于放置网页的主体内容。浏览器显示的页面内 容,都是放置在它的内部。它是<html>的第二个子元素,紧跟在<head>后面。

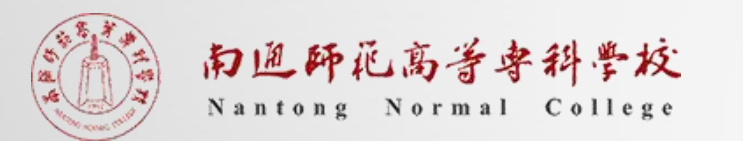

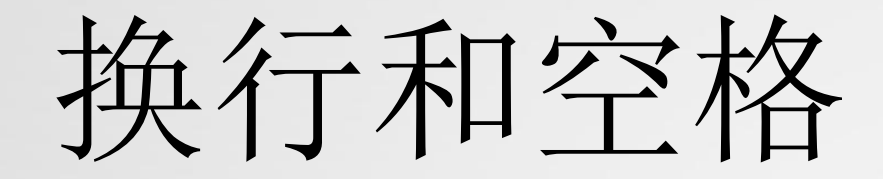

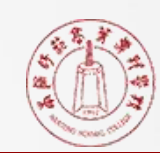

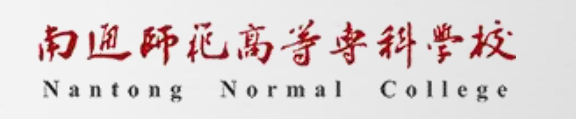

27

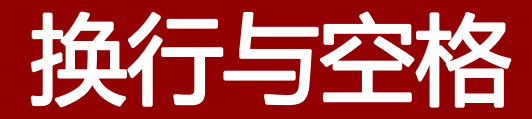

### ▎HTML中换行需要使用标签<br />

### ■ HTML中空格需要使用

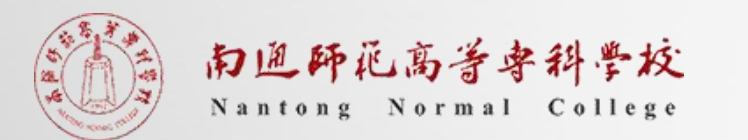

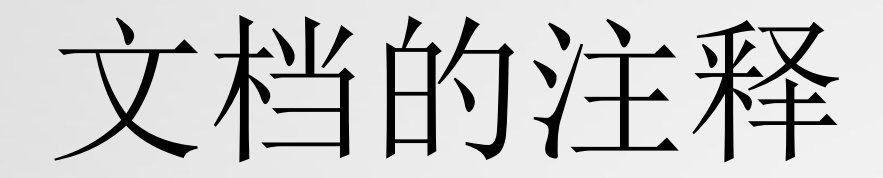

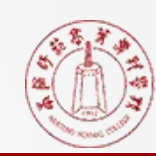

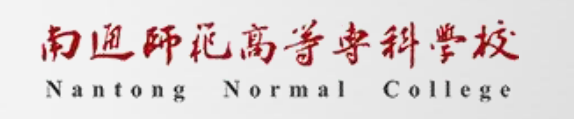

29

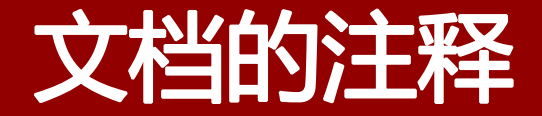

## ▎HTML 代码可以包含注释,浏览器会自动忽略注释。注释以<!--开 头, 以-->结尾,

 $<!--</math>$ <p>hello world</p> -->

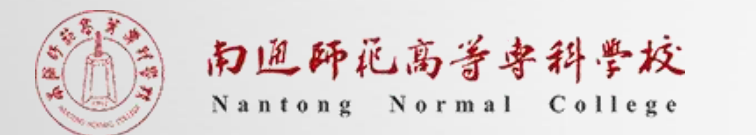

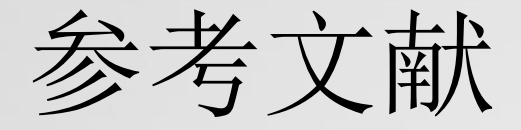

## [1] w3school. HTML 系列教程[EB/OL]. https://www.w3school.com.cn/ [2] 网道. HTML 语言简介[EB/OL]. https://wangdoc.com/html/intro.htm.

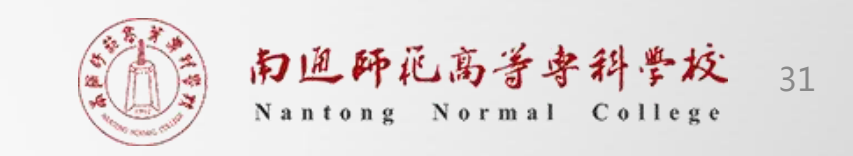